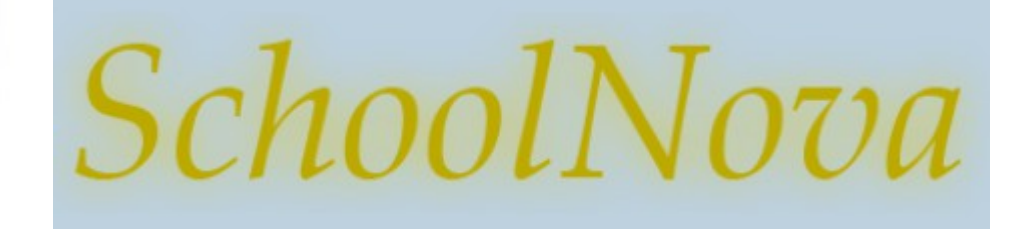

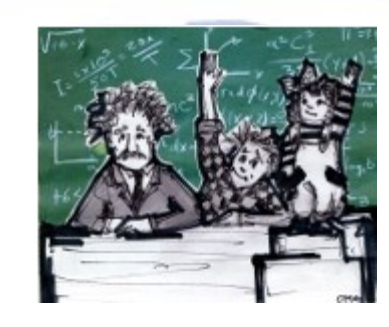

# IT102

#### Data Definition Language

(based on the materials from lasalle.edu)

#### DDL

- **The Data Definition** Language (DDL) is the part of SQL that allows one to set up a database schema, that is, to define attributes, tables, views and relationships.
- One of the smallest defined units is an attribute.
- An attribute is given a name (identifier) and assigned a type.

#### **Identifiers**

- An **identifier** is the name assigned to a table, column, view, etc.
	- ◆ The identifier is a string of characters from some set.
	- ◆ The string is at most 128 characters long.
	- ◆ The standard set of characters consists of capital letters  $(A,B,...)$ , small letters  $(a,b,...)$ , digits  $(0,1,...)$  and the underscore character ().
	- ◆ An identifier starts with a letter.
	- An identifier contains no spaces (allowed by MS Access but not by standard SQL).

#### Data Types

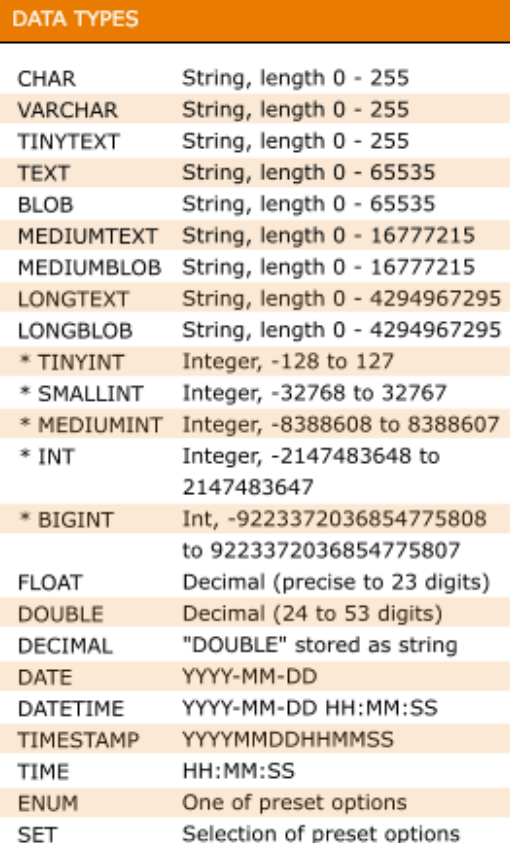

- Use BIT for Boolean values (1 or 0);
- CHAR and VARCHAR are character strings. When defining an attribute of the character type, one includes a length. The CHAR variable must have the specified length, whereas the VARCHAR variable can be up to the specified length.
	- characterID CHAR(6)
	- fName VARCHAR(30)
- INT and SMALLINT are used for whole numbers, such as: 56, 0 or –77. SMALLINT is used if the numbers are fairly small and one wants to save space.
	- rooms SMALLINT
	- population INT
- FLOAT, DOUBLE and DECIMAL in floating point numbers, the decimal place moves and digits on the right-hand side (least significant) might be dropped during various calculations. MySQL performs rounding when storing values, so if you insert 999.00009 into a FLOAT(7,4) column, the approximate result is 999.0001. DECIMAL stores exact numeric data values.
- DATE, TIME and TIMESTAMP are used for variables that track when something happened. DATE keeps track of year, month and day. TIME keeps track of hours, minutes and seconds. The TIMESTAMP data type is used for values that contain both date and time parts. TIMESTAMP has a range of '1970-01-01 00:00:01' UTC to '2038- 01-19 03:14:07' UTC.

Complete documentation: http://dev.mysql.com/doc/refman/5.0/en/data-types.html

## NULL, NOT NULL and DEFAULT

- A simple but important domain constraint is whether or not a value is allowed to be NULL.
- NULL is used if the data is unknown or not applicable.
- NULL is distinct from 0 for numbers and "" (the empty string) for characters.
- The SQL key words are NULL and NOT NULL
	- NULL means the data can have the NULL value
	- NOT NULL means it cannot

characterID CHAR(6) NOT NULL

- One can specify a value to use as a **default**.
- **Example:**

CREATE TS TIMESTAMP DEFAULT CURRENT TIMESTAMP LAPTOP OS VARCHAR(256) DEFAULT 'Windows 7'

## Primary Keys

- No part of a primary key can be NULL and that the primary key must uniquely identify a record (known as Entity Integrity).
- The keyword PRIMARY KEY specifies that attribute(s) will serve this purpose.
- Candidate key is an attribute or set of attributes having the same features as the primary key (uniqueness).
- To specify that a set of attributes must have this uniqueness property, use the keyword UNIQUE
- PRIMARY KEY(date, time, room)

UNIQUE(date, time, student\_id)

PRIMARY KEY(characterID)

PRIMARY KEY(episodeID, characterID)

#### CREATE TABLE Statement

CREATE TABLE table name column namel data type(size), column name2 data type(size), column name3 data type(size),  $\cdots$  $\rightarrow$ 

#### Example

```
CREATE TABLE Persons
\epsilonPersonID int,
LastName varchar (255),
FirstName varchar (255).
Address varchar (255),
City varchar (255)
\rightarrow
```
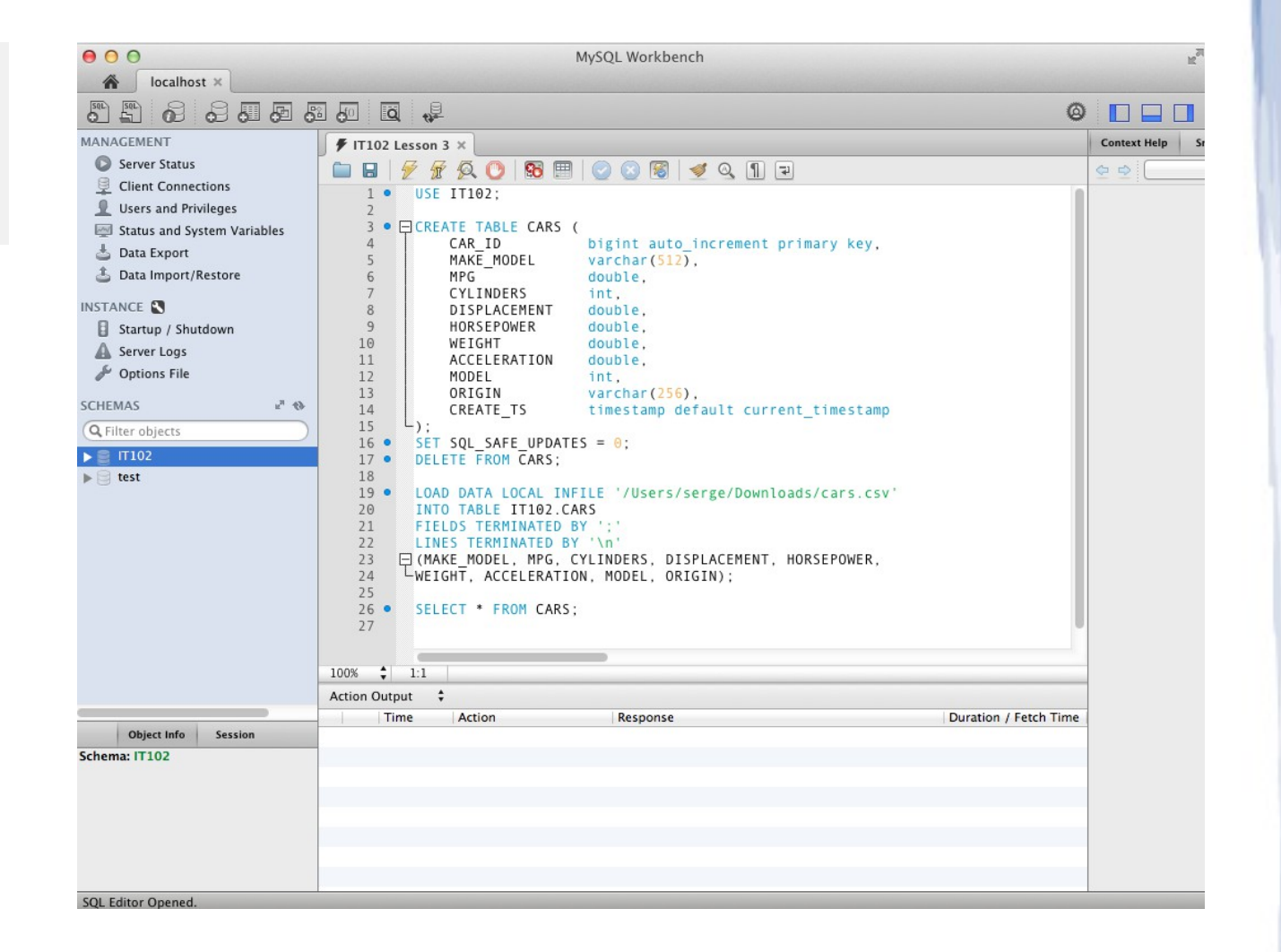

#### Homework

- Open MySQL Workbench and connect to your database.
- Write a DDL statement to create a CARS table from the ER Diagram on your right.
	- $\triangleleft$  CAR\_ID is AUTO\_INCREMENT PRIMARY KEY
	- CREATE\_TS has DEFAULT CURRENT\_TIMESTAMP
	- Tutorial: <http://www.tutorialspoint.com/mysql/mysql-create-tables.htm>
	- Reference: <http://dev.mysql.com/doc/refman/5.1/en/create-table.html>
- Enter a couple of records using SQL statements, for example:

INSERT INTO CARS (MAKE\_MODEL, MPG, CYLINDERS, DISPLACEMENT, MODEL) VALUES ('Volkswagen Jetta', 29, 4, 1600, 2016);

Run a SELECT  $*$  FROM CARS statement to see if the data loaded successfully.

 $\Box$  CARS CAR ID BIGINT(20) MAKE\_MODEL VARCHAR(512) MPG DOUBLE  $\circ$  CYLINDERS INT(11) O DISPLACEMENT DOUBLE A HORSEPOWER DOUBLE **WEIGHT DOUBLE** ACCELERATION DOUBLE  $\Diamond$  MODEL INT(11) ORIGIN VARCHAR(256) CREATE\_TS TIMESTAMP